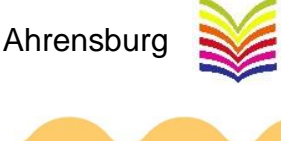

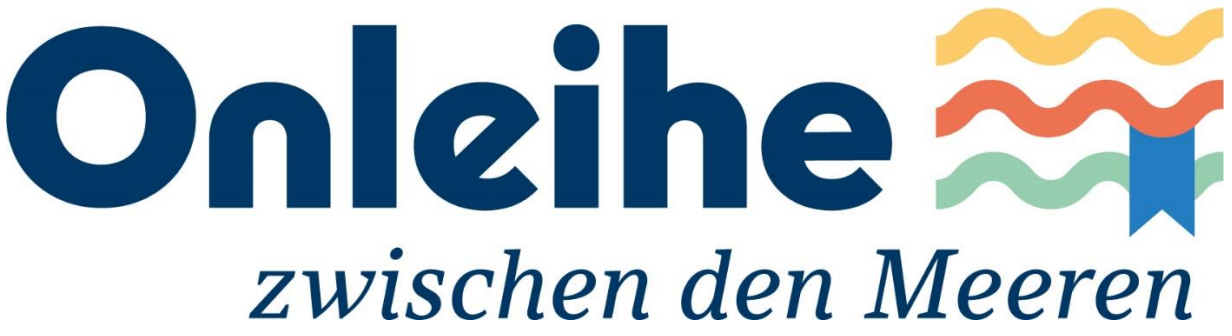

… ist ein Verbundprojekt von Bibliotheken in Schleswig-Holstein. In der "*Onleihe zwischen den Meeren*" stehen mehr als 96.000 digitale Bücher, Zeitschriften und Hörbücher zur Verfügung, die zu jeder Tageszeit bequem von zu Hause aus entliehen werden können. Als LeserIn der Stadtbücherei Ahrensburg können Sie die Onleihe kostenlos mitnutzen. Die Stadtbücherei leiht die E-Reader Tolino und PocketBook aus.

Was benötige ich für die Onleihe?

- Einen gültigen Leseausweis der Stadtbücherei Ahrensburg.
- Internetanschluss
- E-Reader, Handy, Tablet, PC oder Laptop

#### Lesen auf dem Smartphone oder Tablet

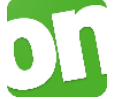

Für Smartphones und Tablets laden Sie die kostenfreie **Onleihe App** im Google Play Store oder App Store herunter.

## Lesen auf dem PC oder Laptop

Um Medien auf ihrem PC oder Laptop zu lesen, installieren Sie das kostenfreie Programm "**Adobe Digital Editions**". Das Programm gibt es direkt auf der Onleihe-Webseite: [www.onleihe.de/sh](http://www.onleihe.de/sh) .

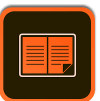

**Hinweis:** Mit Ihrem Amazon-Kindle können Sie die Onleihe **nicht** nutzen. Amazon verwendet ein eigenes Sicherheits- und Datenformat.

## Wie leihe ich Medien mit dem E-Reader Tolino aus?

1. Öffnen Sie das Menü Ihres Tolinos, um zum *Web-Browser* zu gelangen

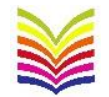

- *2.* Suchen Sie nach der *Onleihe zwischen den Meeren*
- 3. Auf der Anmeldeseite der Onleihe: Tippen Sie das Feld *Bibliothek* an und suchen Sie dann nach der *Stadtbücherei Ahrensburg*.
- 4. Geben Sie anschließend Ihre Benutzerausweis-Nummer sowie das Passwort an, das Sie von der Bücherei erhalten haben und tippen Sie auf "*Jetzt anmelden*"
- 5. Sie befinden sich nun im Bereich "Stöbern" der Onleihe. Hier können Sie gezielt nach eBooks suchen oder in verschiedenen Kategorien nach Titeln stöbern.
- 6. Tippen Sie einen Titel an, den Sie ausleihen möchten. Zum Beispiel:

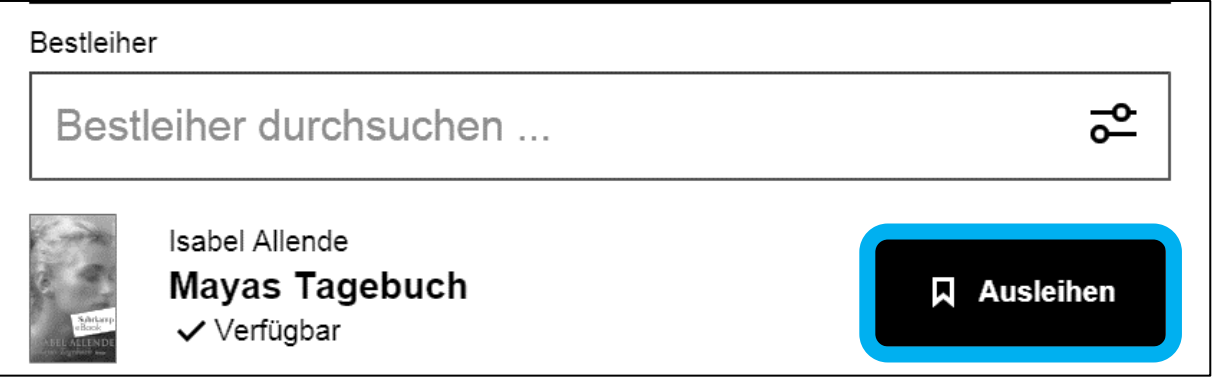

7. Legen Sie die Leihdauer fest und klicken Sie auf "OK".

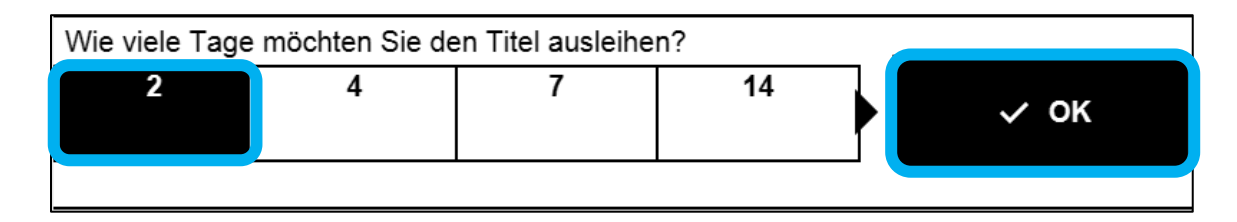

8. Laden Sie den Titel dann auf Ihren E-Reader herunter. Jetzt können Sie das Medium auch unabhängig vom Internet nutzen.

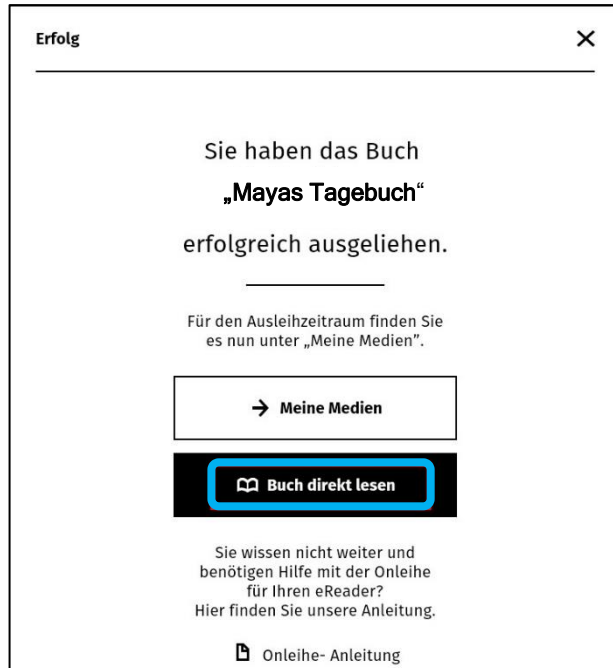

### Wie lange darf ich die Medien ausleihen?

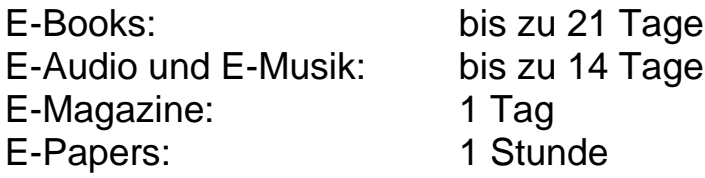

Sie können maximal 7 Medien gleichzeitig entleihen und 5 vormerken.

**Hinweis:** Nach Ablauf der Leihfrist werden die auf Ihrem Gerät gespeicherten Medien automatisch inaktiv. Löschen Sie abgelaufene Medien, um Speicherplatz freizugeben oder die Medien erneut zu entleihen.

### Lesen mit dem E-Reader / Einmaligen DRM-Code eintragen

Nach erfolgreicher Ausleihe können Sie das E-Book direkt lesen. Für Ihr E-Book wird Ihnen ein vierstelliger Code angezeigt, den Sie sich notieren sollten. **Beim Öffnen des ersten ausgeliehenen Buchs müssen Sie diesen Code eingeben**. Dies ist der Kopierschutz des E-Books. *Weitere Informationen zum digitalen Rechte-Management (DRM) finden Sie auf den Hilfeseiten der Onleihe.*

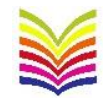

Zum Beispiel in Ihrem Medienkonto:

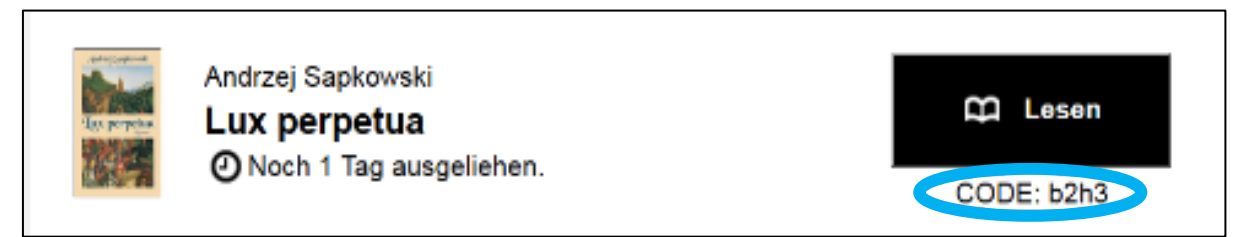

**Die Eingabe dieses CODE ist pro Onleihe-Konto und Gerät nur einmalig notwendig**. Alle weiteren Downloads von diesem Konto auf das Gerät erfolgen ohne weitere Abfragen.

Folgende Abfrage wird Ihnen z.B. angezeigt um den CODE einzugeben:

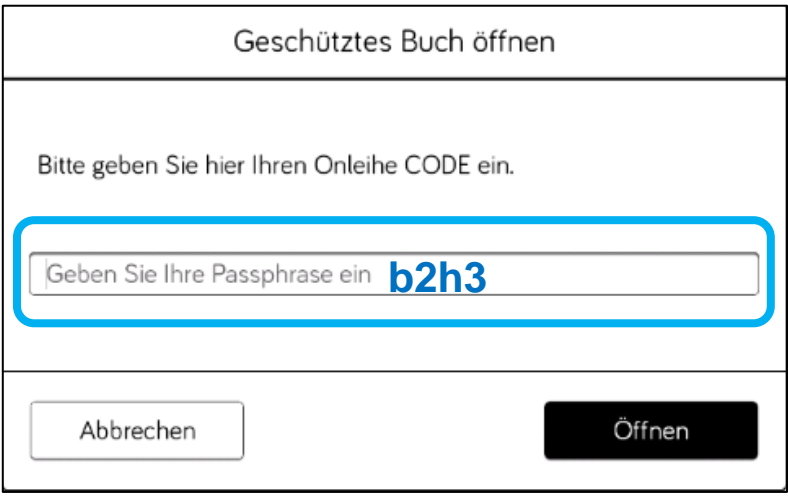

Im Feld "Geben Sie Ihre Passphrase ein" muss der 4-Stellige CODE eingegeben werden. Nach der Eingabe des Codes in das Feld und bestätigen durch "Öffnen", wird das E-Medium geladen und Sie können loslesen.

# **Weitere Hilfen zur Onleihe: [http://hilfe.onleihe.de](http://hilfe.onleihe.de/)**

Stadtbücherei Ahrensburg 
Stadtbücherei Ahrensburg 
in Einer Einer Einer Einer Einer Einer Einer Einer Einer Einer Einer Einer Einer Einer Einer Einer Einer Einer Einer Einer Einer Einer Einer Einer Einer Einer Einer Einer Manfred-Samusch-Str. 3 Mo. und Do. 10 - 19 Uhr 22926 Ahrensburg Dienstag geschlossen (04102)77-171 oder 77-172 Mi. und Fr. 10 - 16 Uhr stadtbuecherei@ahrensburg.de Sa. 10 - 13 Uhr

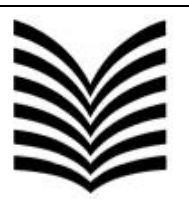

Stand: 07.03.2022